# **Installation Guide**

Copyright (c) 2015 The OpenNMS Group, Inc.

OpenNMS 17.0.0 Last updated 2015-12-01 17:26:19 -05:00

# **Table of Contents**

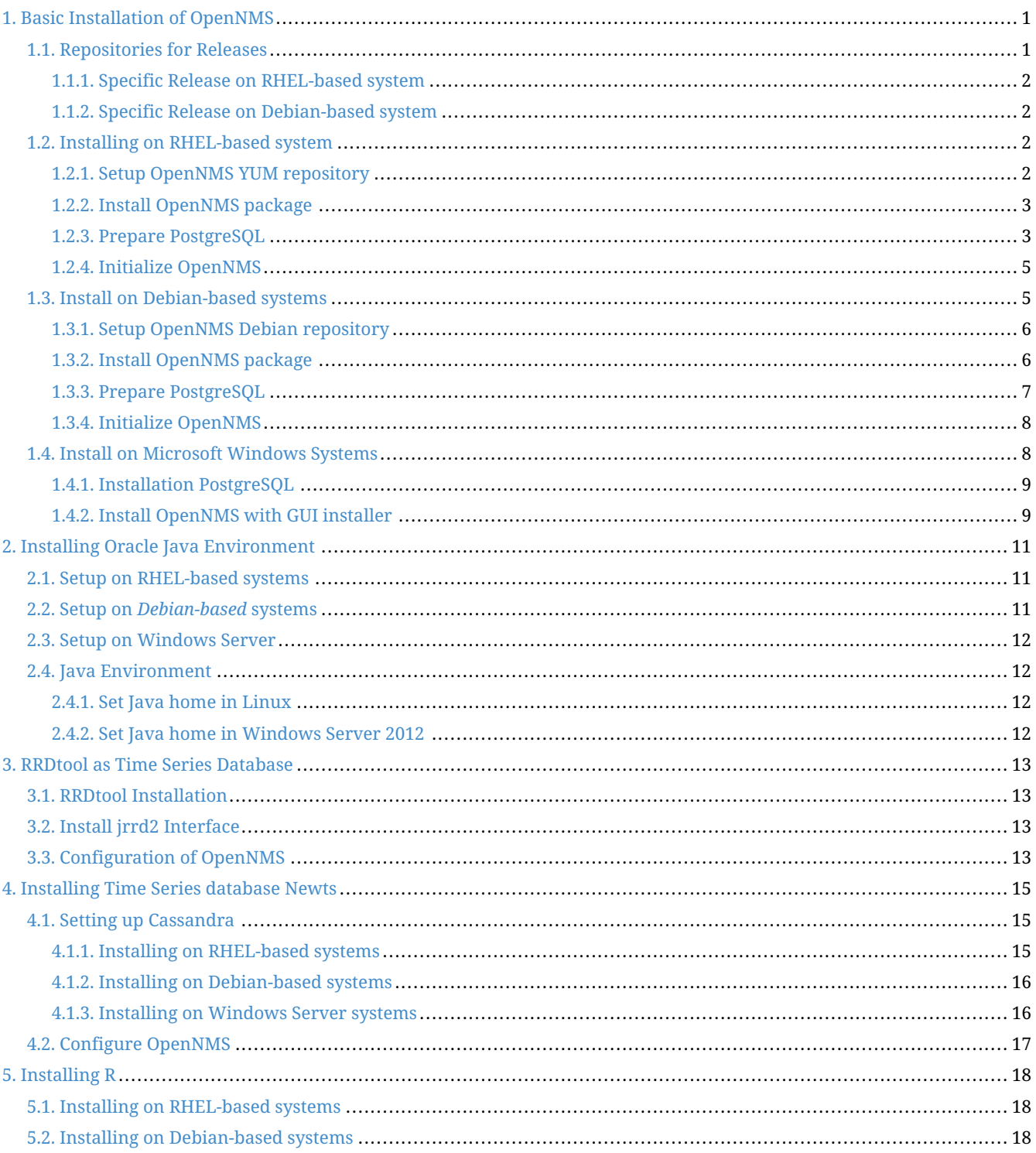

# <span id="page-2-0"></span>**Chapter 1. Basic Installation of OpenNMS**

The *OpenNMS* platform can be installed in several ways. This guide describes the installation of the platform on *RHEL-*, *Debian-* and *Microsoft Windows* based operation systems. Installable pre-compiled software packages are provided through *RPM* and *Debian* repository servers. Running *OpenNMS* requires the following components:

- Internet access to download and verify installation packages from public repository server
- Installed Oracle Java 8 environment
- PostgreSQL 9.1+ data base
- Set link to section which describes to install with RRDTool. Optional [RRDtool](http://oss.oetiker.ch/rrdtool/) to persist long term performance data

**NOTE** *OpenJDK 8* can be used, but for production and critical environments *Oracle Java 8* is recommended.

**NOTE** \${OPENNMS\_HOME} is referred to the path *OpenNMS* is installed to. On *RHEL-based* systems it is /opt/opennms on *Debian-based* systems it is /usr/share/opennms. The environment in *Microsoft Windows* can refer to C:\Program Files\opennms

With the *opennms* meta package all dependencies needed for the components mentioned above are maintained. The following sections describe how to install *OpenNMS* on a single system. Dependencies for *Java* and the *PostgreSQL* data base are maintained with the *opennms* meta installation package.

## <span id="page-2-1"></span>**1.1. Repositories for Releases**

Installation packages are available for different releases of *OpenNMS*. The configuration of the repository decides which *OpenNMS* release will be installed.

The following releases are available for installation:

*Table 1. OpenNMS release name convention*

| <b>Release</b>           | <b>Description</b>                                                                                                    |
|--------------------------|----------------------------------------------------------------------------------------------------|
| stable                   | Latest stable release                                                                                                    |
| testing                  | Release candidate for next stable                                                                                                    |
| snapshot                 | Latest successful develop build                                                                                                    |
| branches/\${BRANCH-NAME} | Install from a specific branch name, e.g. branches/features-<br>newts installs the repository for the Newts development<br>branch.<br>Branches can be found in<br>http://yum.opennms.org/branches/or<br>http://debian.opennms.org/dists/branches/ |
| branches/\${RELEASE}     | Install a specific release, e.g. branches/release-14.0.3.<br>This release branches are also found in<br>http://yum.opennms.org/branches/ or<br>http://debian.opennms.org/dists/branches/                                                          |

To install a different release the repository files have to be installed and manually modified.

## <span id="page-3-0"></span>**1.1.1. Specific Release on RHEL-based system**

*Installation of release specific repositories*

```
rpm -Uvh http://yum.opennms.org/repofiles/opennms-repo-${RELEASE}-rhel7.noarch.rpm<1>
rpm --import http://yum.opennms.org/OPENNMS-GPG-KEY
```
① Replace \${RELEASE} with a release name like testing or snapshot.

Install *OpenNMS* with *YUM* following the normal installation procedure.

*Installation of the full OpenNMS application with all dependencies*

yum install opennms

**TIP** Verify the release of *OpenNMS* packages with yum info opennms.

### <span id="page-3-1"></span>**1.1.2. Specific Release on Debian-based system**

Create a new apt source file (eg: /etc/apt/sources.list.d/opennms.list), and add the following 2 lines:

*Package repository configuration for Debian-based systems*

deb http://debian.opennms.org \${RELEASE} main <1> deb-src http://debian.opennms.org \${RELEASE} main <1>

① Replace \${RELEASE} with a release name like testing or snapshot.

Import the packages' authentication key with the following command:

*GPG key import for Debian-based systems*

wget -O - http://debian.opennms.org/OPENNMS-GPG-KEY | apt-key add -

Run apt-get update and install *OpenNMS* with *apt* following the normal installation procedure.

**TIP** Verify the release of *OpenNMS* packages with apt-cache show opennms.

## <span id="page-3-2"></span>**1.2. Installing on RHEL-based system**

This section describes how to install the *OpenNMS* platform on *CentOS 7.1*. The setup process is described in the following steps:

- 1. Install *OpenNMS YUM* repository server with GPG key to verify packages
- 2. Installation of the *opennms* meta package which handles all dependencies
- 3. Initialize *PostgreSQL* database and configure access
- 4. Initialize *OpenNMS* and first start of the application

### <span id="page-3-3"></span>**1.2.1. Setup OpenNMS YUM repository**

rpm -Uvh http://yum.opennms.org/repofiles/opennms-repo-stable-rhel7.noarch.rpm rpm --import http://yum.opennms.org/OPENNMS-GPG-KEY

## <span id="page-4-0"></span>**1.2.2. Install OpenNMS package**

*Installation of the full application with all dependencies like PostgreSQL and Java*

yum -y install opennms

The following packages will be automatically installed:

- *opennms*: The platform meta package which handles all dependencies from *OpenNMS* repository.
- *jicmp6* and *jicmp*: *Java* bridge to allow sending *ICMP messages* from *OpenNMS* repository.
- *opennms-core*: *OpenNMS* core services, e.g. *Provisiond*, *Pollerd* and *Collectd* from *OpenNMS* repository.
- *opennms-webapp-jetty*: *OpenNMS* web application from *OpenNMS* repository
- *jdk1.8*: *Oracle Java 8* environment from *OpenNMS* respository
- *postgresql*: *PostgreSQL* database server from distribution repository
- *postgresql-libs*: *PostgreSQL* database from distribution repository

With the successful installed packages the *OpenNMS* platform is installed in the following directory structure:

```
[root@localhost /opt/opennms]# tree -L 2
.
└── opennms
        - bin   ├── contrib
            ├── data
         - deploy
            ├── etc
            ├── jetty-webapps
         -1ib
         - logs -> /var/log/opennms
        - share -> /var/opennms
            └── system
```
## <span id="page-4-1"></span>**1.2.3. Prepare PostgreSQL**

The *CentOS* package installs but doesn't initialize the *PostgreSQL* database directory. Additionally *OpenNMS* requires authentication to access the database and are described in this section. Initialize the database directory with

*Initialization of the PostgreSQL database*

postgresql-setup initdb

*System startup configuration for PostgreSQL*

systemctl enable postgresql

*Startup PostgreSQL database*

systemctl start postgresql

The next step is creating an *opennms* database user with password and configure the authentication method.

*Accounting and database management for OpenNMS*

```
su - postgres
createuser -P opennms
createdb -O opennms opennms
psql -c "ALTER USER opennms WITH SUPERUSER;"
exit
```
To allow *OpenNMS* access to the database over the local network *PostgreSQL* has to be configured.

vi /var/lib/pgsql/data/pg\_hba.conf

*Configuration of network access for PostgreSQL*

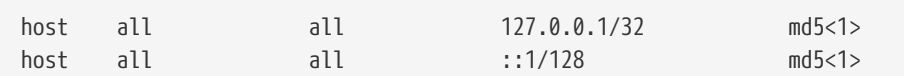

① Change method from ident to md5 for *IPv4* and *IPv6* on localhost.

*Apply configuration changes for PostgreSQL*

systemctl reload postgresql

In the next step configure the *OpenNMS* database configuration.

vi \${OPENNMS\_HOME}/etc/opennms-datasources.xml

*Configuration for database authentication in OpenNMS*

```
<jdbc-data-source name="opennms"
                     database-name="opennms"
                      class-name="org.postgresql.Driver"
                      url="jdbc:postgresql://localhost:5432/opennms"
                      user-name="** YOUR-OPENNMS-USERNAME **"<1>
                                          password="** YOUR-OPENNMS-PASSWORD **" /><2>
<jdbc-data-source name="opennms-admin"
                      database-name="template1"
                      class-name="org.postgresql.Driver"
                      url="jdbc:postgresql://localhost:5432/template1"
                      user-name="** YOUR-OPENNMS-USERNAME **"<3>
                                          password="** YOUR-OPENNMS-PASSWORD **" /><4>
```
- ① Set the user name to access the *OpenNMS* database table
- ② Set the password to access the *OpenNMS* database table
- ③ Set the user name for administrative changes of the *OpenNMS* database table
- ④ Set the password for administrative changes of the *OpenNMS* database table

#### <span id="page-6-0"></span>**1.2.4. Initialize OpenNMS**

*OpenNMS* is now configured to access the database. It is required to set the *Java* environment running *OpenNMS* and initialize the database schema.

*Configuration of Java environment for OpenNMS*

\${OPENNMS\_HOME}/bin/runjava -s

*Initialization of database and system libraries*

\${OPENNMS\_HOME}/bin/install -dis

*System startup configuration for OpenNMS*

systemctl enable opennms

Running *OpenNMS* doesn't require super user permissions. They are necessary for installing the *IPLIKE* stored procedure during the database initialization. For operation the *OpenNMS* database user can be restricted to a normal user.

*Lockdown database permissions*

```
su - postgres
psql -c "ALTER ROLE opennms NOSUPERUSER;"
psql -c "ALTER ROLE opennms NOCREATEDB;"
```
#### *Startup OpenNMS*

systemctl start opennms

After starting *OpenNMS* the web application can be accessed on <http://<ip-or-fqdn-of-your-server>:8980/opennms>. The default login user is *admin* and the password is initialized to *admin*.

**IMPORTANT** Change the default admin password to a secure password immediately.

## <span id="page-6-1"></span>**1.3. Install on Debian-based systems**

This section describes how to install the *OpenNMS* platform on *Ubuntu 14.04 LTS*. The setup process is described in the following steps:

1. Install *OpenNMS* apt repository server with GPG key to verify packages

- 2. Installation of the *opennms* meta package which handles all dependencies
- 3. Initialize *PostgreSQL* database and configure access

4. Initialize *OpenNMS* and first start of the application

## **1.3.1. Setup OpenNMS Debian repository**

*OpenNMS* can be installed with Installation of stable repository and GPG key

*Installation of OpenNMS Debian repository*

```
deb http://debian.opennms.org stable main
deb-src http://debian.opennms.org stable main
```
*Installation of repository GPG key*

wget -O - http://debian.opennms.org/OPENNMS-GPG-KEY | apt-key add -

*Update apt repository cache*

apt-get update

## <span id="page-7-0"></span>**1.3.2. Install OpenNMS package**

*Installation of the full application with all dependencies like PostgreSQL and Java*

apt-get install -y opennms

The following packages will be automatically installed:

- *opennms*: The platform meta package which handles all dependencies from *OpenNMS* repository.
- *jicmp6* and *jicmp*: *Java* bridge to allow sending *ICMP messages* from *OpenNMS* repository.
- *opennms-core*: *OpenNMS* core services, e.g. *Provisiond*, *Pollerd* and *Collectd* from *OpenNMS* repository.
- *opennms-webapp-jetty*: *OpenNMS* web application from *OpenNMS* repository
- *jdk1.8*: *Oracle Java 8* environment from *OpenNMS* respository
- *postgresql*: *PostgreSQL* database server from distribution repository
- *postgresql-libs*: *PostgreSQL* database from distribution repository

With the successful installed packages the *OpenNMS* platform is installed in the following directory structure:

[root@localhost /usr/share/opennms]# tree -L 2 . L<sub>opennms</sub> ├── bin ├── data  $-$  deploy  $-$  etc -> /etc/opennms ├── instances ├── jetty-webapps  $-$  lib ->  $\ldots$ /java/opennms ├── logs -> /var/log/opennms ├── share -> /var/lib/opennms └── system

### **1.3.3. Prepare PostgreSQL**

The *Debian* package installs also *PostgreSQL* database and is already initialized and added in the runlevel configuration. It is only necessary to start the *PostgreSQL* database without a restart.

*Startup PostgreSQL database*

service postgresql start

The next step is creating an *opennms* database user with password and configure the authentication method.

*Accounting and database management for OpenNMS*

```
su - postgres
createuser -P opennms
createdb -O opennms opennms
psql -c "ALTER USER opennms WITH SUPERUSER;"
exit
```
**NOTE**

It is not necessary to change the authentication method in pg\_hba.conf, it is by default set to md5 for localhost connections.

vi \${OPENNMS\_HOME}/etc/opennms-datasources.xml

*Configuration for database authentication in OpenNMS*

```
<jdbc-data-source name="opennms"
                     database-name="opennms"
                     class-name="org.postgresql.Driver"
                      url="jdbc:postgresql://localhost:5432/opennms"
                      user-name="** YOUR-OPENNMS-USERNAME **"<1>
                                          password="** YOUR-OPENNMS-PASSWORD **" /><2>
<jdbc-data-source name="opennms-admin"
                     database-name="template1"
                      class-name="org.postgresql.Driver"
                      url="jdbc:postgresql://localhost:5432/template1"
                      user-name="** YOUR-OPENNMS-USERNAME **"<3>
                                          password="** YOUR-OPENNMS-PASSWORD **" /><4>
```
① Set the user name to access the *OpenNMS* database table

- ② Set the password to access the *OpenNMS* database table
- ③ Set the user name for administrative changes of the *OpenNMS* database table
- ④ Set the password for administrative changes of the *OpenNMS* database table

### <span id="page-9-0"></span>**1.3.4. Initialize OpenNMS**

*OpenNMS* is now configured to access the database. It is required to set the *Java* environment running *OpenNMS* and initialize the database schema.

*Configuration of Java environment for OpenNMS*

\${OPENNMS\_HOME}/bin/runjava -s

*Initialization of database and system libraries*

\${OPENNMS\_HOME}/bin/install -dis

**NOTE** It is not necessary to add *OpenNMS* to the run level manually, it is automatically added after setup.

Running *OpenNMS* doesn't require super user permissions. They are necessary for installing the *IPLIKE* stored procedure during the database initialization. For operation the *OpenNMS* database user can be restricted to a normal user.

*Lockdown database permissions*

```
su - postgres
psql -c "ALTER ROLE opennms NOSUPERUSER;"
psql -c "ALTER ROLE opennms NOCREATEDB;"
```
#### *Startup OpenNMS*

service opennms start

After starting OpenNMS, the web application can be accessed on [http://<ip-or-fqdn-of-your-server>:8980/opennms.](http://<ip-or-fqdn-of-your-server>:8980/opennms) The default login user is *admin* and the password is initialized to *admin*.

**IMPORTANT** Change the default admin password to a secure password immediately.

## <span id="page-9-1"></span>**1.4. Install on Microsoft Windows Systems**

*OpenNMS* is mostly developed on Unix/Linux based systems, nevertheless it is possible to install the platform on *Microsoft Windows* operating systems. To install the application a graphical installer is provided and can be used to install *OpenNMS* on *Microsoft Windows*. This section describes how to install the *OpenNMS* platform on *Microsoft Windows 2012 Server*.

**NOTE** The standalone installer for *Microsoft Windows* is only available for the most recent stable version of *OpenNMS*.

**IMPORTANT** It is required to have [Oracle JDK 8](http://www.oracle.com/technetwork/java/javase/downloads/jdk8-downloads-2133151.html) installed. The *JRE* is **NOT** sufficient.

**TIP** To edit *OpenNMS* configuration files on *Microsoft Windows* the tool [Notepad++](https://notepad-plus-plus.org/) can deal with the formatting of *.property* and *.xml* files.

The setup process is described in the following steps:

- 1. Installation of *PostgreSQL* database service
- 2. Download and install the graphical *OpenNMS* installer
- 3. First start of the *OpenNMS* application

### <span id="page-10-1"></span>**1.4.1. Installation PostgreSQL**

*PostgreSQL* is available for *Microsoft Windows* and latest version can be downloaded from [Download PostgreSQL](http://www.enterprisedb.com/products-services-training/pgdownload#windows) page. Follow the on-screen instructions of the graphical installer.

**NOTE** The placeholder {PG-VERSION} represents the *PostgreSQL* version number. A version of *9.1+* is required for *OpenNMS*.

The following information has to be provided:

- Installation directory for *PostgreSQL*, e.g. C:\Program Files\PostgreSQL{PG-VERSION}
- Password for the database superuser (*postgres*), this password will be used during the *OpenNMS* setup.
- Port to listen for *PostgreSQL* connections, default is 5432 and can normally be used.
- Locale for the database, keep [Default locale], if you change the locale, *OpenNMS* may not be able to initialize the database.
- **TIP** It is not required to install anything additional from the *PostgreSQL Stack Builder*.
- **NOTE** The database data directory is automatically initialized during the setup and the *postgresql-x64-{PG-VERSION}* is already added as service and automatically started at system boot.
- **NOTE** It is not necessary to change the authentication method in pg\_hba.conf, it is by default set to md5 for localhost connections.

#### <span id="page-10-0"></span>**1.4.2. Install OpenNMS with GUI installer**

For *Microsoft Windows* environments download the *standalone-opennms-installer-{ONMS-VERSION}.zip* file from the [OpenNMS SourceForge](http://sourceforge.net/projects/opennms/files/OpenNMS/) repository. Extract the downloaded *ZIP* file.

**NOTE** The {ONMS-VERSION} has to be replaced with the latest stable version.

Start the graphical installer and follow the on screen instructions. The following information has to be provided:

- Path to *Oracle JDK*, e.g. C:\Program Files\Java\jdk1.8.0\_51
- Installation path for *OpenNMS*, e.g. C:\Program Files\OpenNMS
- Select packages which has to be installed, the minimum default selection is *Core* and *Docs*
- PostgreSQL Database connection
	- Host: Server with *PostgreSQL* running, e.g. localhost
	- Name: Database name for *OpenNMS*, e.g. opennms
	- Port: *TCP* port connecting to *PostgreSQL* server, e.g. 5432
- Username (administrative superuser): *PostgreSQL* superuser, e.g. postgres
- Password (administrative superuser): Password given during *PostgreSQL* setup for the superuser
- Username (runtime user for opennms): Username to connect to the *OpenNMS* database, e.g. opennms
- Password (runtime user for opennms): Password to connect to the *OpenNMS* database, e.g. opennms
- Configure a discovery range for an initial node discovery. If you don't want any discovery set begin and end to the same unreachable address.
- **IMPORTANT** Choose secure passwords for all database users and don't use the example passwords above in production.
- **WARNING** There is currently an open issue in the installer [NMS-7831](http://issues.opennms.org/browse/NMS-7831). Username and password are not written to the opennms-datasources.xml file and has to be changed manually. The initialize of the database will fail with an authentication error.

*Configuration for database authentication in OpenNMS*

```
<jdbc-data-source name="opennms"
                      database-name="opennms"
                      class-name="org.postgresql.Driver"
                      url="jdbc:postgresql://localhost:5432/opennms"
                      user-name="** YOUR-OPENNMS-USERNAME **"<1>
                                          password="** YOUR-OPENNMS-PASSWORD **" /><2>
<jdbc-data-source name="opennms-admin"
                     database-name="template1"
                      class-name="org.postgresql.Driver"
                      url="jdbc:postgresql://localhost:5432/template1"
                      user-name="** YOUR-OPENNMS-USERNAME **"<3>
                                          password="** YOUR-OPENNMS-PASSWORD **" /><4>
```
- ① Set the user name to access the *OpenNMS* database table
- ② Set the password to access the *OpenNMS* database table
- ③ Set the user name for administrative changes of the *OpenNMS* database table
- ④ Set the password for administrative changes of the *OpenNMS* database table

After setting the username and passwords in opennms-datasources.xml re-run the graphical installer and also initialize the database. *OpenNMS* can be started and stopped with the start.bat and stop.bat script located in %OPENNMS HOME%\bin directory.

After starting *OpenNMS* with the start.bat file the web application can be accessed on [http://<ip-or-fqdn-of-your](http://<ip-or-fqdn-of-your-server>:8980/opennms)[server>:8980/opennms](http://<ip-or-fqdn-of-your-server>:8980/opennms). The default login user is *admin* and the password is initialized to *admin*.

**IMPORTANT** Change the default admin password to a secure password immediately.

**TIP** The Wiki article [Configuring OpenNMS as Windows Service](http://www.opennms.org/wiki/Configuring_openNMS_as_Windows_Service) describes how to create a *Windows Service* from the start.bat files. There is also a [Java Wrapper](http://yajsw.sourceforge.net/#mozTocId527639) which allows to install *Java* applications as *Windows Service*.

# <span id="page-12-0"></span>**Chapter 2. Installing Oracle Java Environment**

Installing *Oracle Java 8* requires external installation packages. These packages are provided from *Oracle* or 3rd party maintainer for the *Debian* and *Ubuntu-based Linux Distributions*. The following tools should be installed to follow this installation manual:

- download files and tools with wget and curl
- extract archives with tar
- text manipulation with sed
- Editor, e.g. vi, nano or joe
- internet access

**WARNING**

By downloading the *Oracle Java 8 RPM* installer you'll accept the license agreement from *Oracle* which can be found on the [Java distribution](https://www.java.com/en/download/faq/distribution.xml) web site.

## <span id="page-12-1"></span>**2.1. Setup on RHEL-based systems**

This section describes how to install *Oracle Java 8* on a *RPM-based* system like *Red Hat Enterprise Linux 7* or *CentOS 7.1*.

*Download Oracle JDK RPM*

```
wget --no-cookies \
           --no-check-certificate \
           --header \
                               "Cookie: oraclelicense=accept-securebackup-cookie" \
                               "http://download.oracle.com/otn-pub/java/jdk/8u45-b14/jdk-8u45-linux-x64.rpm" \
           -O /tmp/jdk-8-linux-x64.rpm
```
*Install Oracle JDK RPM file*

yum install /tmp/jdk-8-linux-x64.rpm

## <span id="page-12-2"></span>**2.2. Setup on** *Debian-based* **systems**

This section describes how to install *Oracle Java 8* on a *Debian-based* system like *Debian 8* or *Ubuntu 14.04 LTS*.

*Install add-apt-repository package*

```
apt-get install -y python-software-properties
```
*Add Java repository from webud8 maintainer*

```
add-apt-repository ppa:webupd8team/java
apt-get update
```
*Install Oracle Java 8 installer*

apt-get install -y oracle-java8-installer

## <span id="page-13-0"></span>**2.3. Setup on Windows Server**

This section describes how to install *Oracle Java 8* on a system running the *Microsoft Windows Server 2012* operating system.

*Download the Microsoft Windows Java 8 installer with PowerShell or a browser*

```
cd C:\Users\Administrator\Downloads
Invoke-WebRequest http://javadl.sun.com/webapps/download/AutoDL?BundleId=107944 -Outfile java8-
installer.exe
```
Start the java8-installer.exe from the command line or with *Windows Explorer* from the Administrator's *Download* folder.

**NOTE** The setup requires administrative privileges.

## <span id="page-13-1"></span>**2.4. Java Environment**

To provide *Java*, applications use the \$JAVA\_HOME environment variable. The environment can be set for a specific user or globally for the whole system on boot time.

- RHEL: /usr/java/jdk1.8.0\_51
- Debian: /usr/lib/jvm/java-8-oracle
- Windows Server 2012: C:\Program Files\Java\jre1.8.0\_51

## <span id="page-13-2"></span>**2.4.1. Set Java home in Linux**

*Option 1: Set the Java environment for the current user*

```
vi ~/.bash_profile
export JAVA_HOME=/path/to/java
```
*Option 2: Set the Java environment for all users on boot time*

```
vi /etc/profile
export JAVA_HOME=/path/to/java
```
## <span id="page-13-3"></span>**2.4.2. Set Java home in Windows Server 2012**

*Option 1: Set JAVA\_HOME as user specific system variable*

setx "JAVA\_HOME" "path\to\java"

```
Option 2: Set JAVA_HOME as a System variable
```
setx /M "JAVA\_HOME" "path\to\java"

# <span id="page-14-0"></span>**Chapter 3. RRDtool as Time Series Database**

In most *Open Source* application [RRDtool](http://oss.oetiker.ch/rrdtool) is often used and is the de-facto open standard for *Time Series Data*. The basic installation of *OpenNMS* comes with *JRobin* enabled and it is possible to persist *Time Series Data* in *RRDtool*. This section describes how to install *RRDtool*, the *jrrd2 OpenNMS Java Interface* and how to configure *OpenNMS* to use it.

# <span id="page-14-1"></span>**3.1. RRDtool Installation**

*RRDtool* can be installed from the official package repositories provided by *RHEL* and *Debian* based *Linux* distributions.

```
Installation on RHEL/CentOS
```

```
yum install rrdtool
```
*Installation of RRDtool on Debian/Ubuntu*

apt-get install rrdtool

**NOTE**

If you want to install the latest *RRDtool* from source, make sure the rrdtool binary is in search path. To make the setup easier, you can link the binary to /usr/bin/rrdtool which is the location *OpenNMS* will expect the executable binary.

## <span id="page-14-2"></span>**3.2. Install jrrd2 Interface**

To get access from the *OpenNMS Java Virtual Machine* you have to install *jrrd2* as an interface. You can install it from the *OpenNMS* package repository with:

*Installation of jrrd2 on RHEL/CentOS*

```
yum install jrrd2
```
*Installation of jrrd2 on Debian/Ubuntu*

```
apt-get install jrrd2
```
**NOTE**

With OpenNMS 17.0.0 it is preferred to use *jrrd2* instead of *jrrd*. The *jrrd2* module is improved for performance by adding multithreading capabilities.

# <span id="page-14-3"></span>**3.3. Configuration of OpenNMS**

To configure *OpenNMS* to use *RRDtool* instead of *JRobin* configure the following properties in rrd-configuration.properties.

```
Configuration of RRDtool in OpenNMS on RHEL/CentOS
```

```
org.opennms.rrd.strategyClass=org.opennms.netmgt.rrd.rrdtool.MultithreadedJniRrdStrategy
org.opennms.rrd.interfaceJar=/usr/share/java/jrrd2.jar
opennms.library.jrrd2=/usr/lib64/libjrrd2.so
```
org.opennms.rrd.strategyClass=org.opennms.netmgt.rrd.rrdtool.MultithreadedJniRrdStrategy org.opennms.rrd.interfaceJar=/usr/share/java/jrrd2.jar opennms.library.jrrd2=/usr/lib/jni/libjrrd2.so

**TIP** *OpenNMS* expects the *RRDtool* binary in /usr/bin/rrdtool.

*Table 2. References to the RRDtool binary*

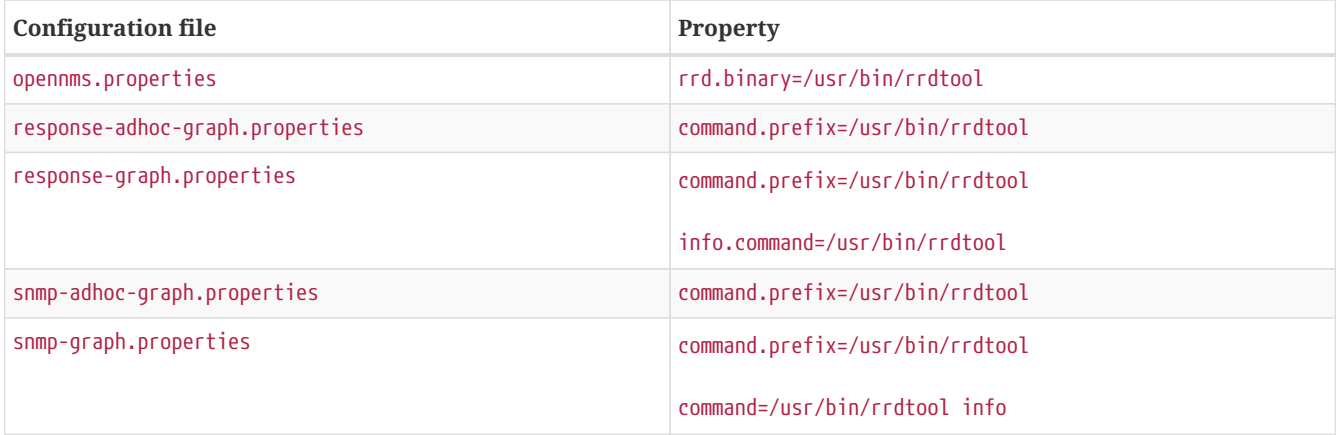

# <span id="page-16-0"></span>**Chapter 4. Installing Time Series database Newts**

[Newts](http://newts.io/) is a time-series data store based on [Apache Cassandra](http://cassandra.apache.org/). *Newts* is a persistence strategy, that can be used as an alternative to [JRobin](http://www.opennms.org/wiki/JRobin) or [RRDtool.](http://oss.oetiker.ch/rrdtool/)

**IMPORTANT** It is currently not supported to initialize the *Newts* keyspace from *Microsoft Windows Server* operating system. *Microsoft Windows* based *Cassandra* server can be part of the cluster, but keyspace initialization is only possible using a \_Linux-\_based system.

## <span id="page-16-1"></span>**4.1. Setting up Cassandra**

It is recommended to install *Cassandra* on a dedicated server, but is also possible to run a node on the *OpenNMS* server itself. This installation guide describes how to set up a single *Cassandra* instance for evaluating and testing *Newts*. These steps are not suitable for a high performance production *Cassandra Cluster*. For further information see [Cassandra Getting](https://wiki.apache.org/cassandra/GettingStarted) [Started Guide](https://wiki.apache.org/cassandra/GettingStarted). If you already have a running cluster you can skip this section.

## <span id="page-16-2"></span>**4.1.1. Installing on RHEL-based systems**

This section describes how to install the latest *Cassandra 2.1.x* release on a *RHEL* based systems for *Newts*. The first step is to add the *DataStax* community repository and install the required *GPG Key* to verify the integrity of the *RPM packages*. After that install the package with *yum* and the *Cassandra* service is managed by *Systemd*.

**NOTE** This description was built on *RHEL 7* and *CentOS 7.1*.

*Add the DataStax repository*

```
vi /etc/yum.repos.d/datastax.repo
```
*Content of the datastax.repo file*

```
[datastax]
name = "DataStax Repo for Apache Cassandra"
baseurl = http://rpm.datastax.com/community
enabled = 1
gpgcheck = 1
```
*Install GPG key to verify RPM packages*

rpm --import http://rpm.datastax.com/rpm/repo\_key

*Install latest Cassandra 2.1.x package*

yum install dsc21

*Enable Cassandra to start on system boot*

chkconfig cassandra on

*Start cassandra service*

service cassandra start

**TIP** Verify whether the *Cassandra* service is automatically started after rebooting the server.

#### <span id="page-17-0"></span>**4.1.2. Installing on Debian-based systems**

This section describes how to install the latest *Cassandra 2.1.x* release on a *Debian*-based system for *Newts*. The first step is to add the *DataStax* community repository and install the required *GPG Key* to verify the integrity of the *DEB packages*. After that install the packages with *apt* and the *Cassandra* service is added to the runlevel configuration.

**NOTE** This description was built on *Debian 8* and *Ubuntu 14.04 LTS*.

```
Add the DataStax repository
```
vi /etc/apt/sources.list.d/cassandra.sources.list

*Content of the cassandra.sources.list file*

deb http://debian.datastax.com/community stable main

*Install GPG key to verify DEB packages*

wget -O - http://debian.datastax.com/debian/repo\_key | apt-key add -

*Install latest Cassandra 2.1.x package*

```
apt-get update
apt-get install dsc21=2.1.10-1 cassandra=2.1.10
```
The *Cassandra* service is added to the runlevel configuration and is automatically started after installing the package.

**TIP** Verify whether the *Cassandra* service is automatically started after rebooting the server.

#### <span id="page-17-1"></span>**4.1.3. Installing on Windows Server systems**

This section describes how to install the latest *Cassandra 2.1.x* release on a *Microsoft Windows Server* based systems for *Newts*. The first step is to download the graphical installer and register *Cassandra* as a *Windows Service* so it can be manged through the *Service Manager*.

**NOTE** This description was built on *Windows Server 2012*.

*Download the DataStax graphical installer for Cassandra from PowerShell or a Browser*

```
cd C:\Users\Administrator\Downloads
Invoke-WebRequest http://downloads.datastax.com/community/datastax-community-64bit_2.1.10.msi -Outfile
datastax-community-64bit_2.1.10.msi
```
Run the Windows Installer file from *PowerShell* or through *Windows Explorer* and follow the setup wizard to install. During the installation, accept the options to automatically start the services. By default the *DataStax Server*, *OpsCenter Server* and the *OpsCenter Agent* will be automatically installed and started.

**NOTE** The *DataStax OpsCenter Server* is only required to be installed once per *Cassandra Cluster*.

**IMPORTANT** If you install the *DataStax OpsCenter* make sure you have *Chrome* or *Firefox* installed.

## <span id="page-18-0"></span>**4.2. Configure OpenNMS**

Once *Cassandra* is installed, *OpenNMS* can be configured to use *Newts*. To enable and configure *Newts*, set the following properties in \${OPENNMS\_HOME}/etc/opennms.properties:

*Configuration for OpenNMS*

```
# Configure storage strategy
org.opennms.rrd.storeByForeignSource=true
org.opennms.timeseries.strategy=newts
# Configure Newts time series storage connection
org.opennms.newts.config.hostname=$ipaddress$
org.opennms.newts.config.keyspace=newts
org.opennms.newts.config.port=9042
```
**NOTE** The org.opennms.newts.config.hostname property also accepts a comma separated list of hostnames and or IP addresses.

Once *Newts* has been enabled, you can initialize the *Newts* schema in *Cassandra* with the following:

*Initialize Newts keyspace in Cassandra*

\${OPENNMS\_HOME}/bin/newts init

Optionally, you can now connect to your *Cassandra* cluster and verify that the keyspace has been properly initialized:

```
Verify if the keyspace is initialized with cqlsh
```

```
cqlsh
use newts;
describe table terms;
describe table samples;
```
Restart *OpenNMS* to apply the changes.

# <span id="page-19-0"></span>**Chapter 5. Installing R**

[R](https://www.r-project.org/) is a free software environment for statistical computing and graphics. *OpenNMS* can leverage the power of *R* for forecasting and advanced numerical computations of time series data.

*OpenNMS* interfaces with *R* via *stdin* and *stdout*, and for this reason, *R* must be installed on the same host. Note that installing *R* is optional, and not required by any of the core components.

**IMPORTANT** The *R* integration is not currently supported on *Microsoft Windows* systems.

## <span id="page-19-1"></span>**5.1. Installing on RHEL-based systems**

This section describes how to install *R* on a *RHEL* based system.

**NOTE** This description was built on *RHEL 7* and *CentOS 7.1*.

*Install the EPEL repositories*

yum install epel-release

#### *Install R*

yum install R

## <span id="page-19-2"></span>**5.2. Installing on Debian-based systems**

This section describes how to install *R* on a *Debian*-based system.

**NOTE** This description was built on *Debian 8* and *Ubuntu 14.04 LTS*.

*Install R*

sudo apt-get install r-recommended